# *Modulo conexión Cliente WS – DGI*

El desarrollo fue echo con eclipse (eclipse-jee-kepler) utilizando herramientas Apache. De la misma forma puede hacerse con otro lenguaje que acepte estas librerias porque la conexión es más bien un tema de configuración.

### **Librerías para conexión:**

- $-$  Axis2 (axis2-1.6.2)
- Rampart (rampart-1.6.2)

## **Librerías para seguimiento (Anexo):**

- stunnel-5.03-installer (intermediario para visualizar mensajes Soap)
- tcp/ip monitor (intermediario para visualizar mensajes Soap)

Los pasos seguidos son:

- Armo un nuevo Cliente de Web Service

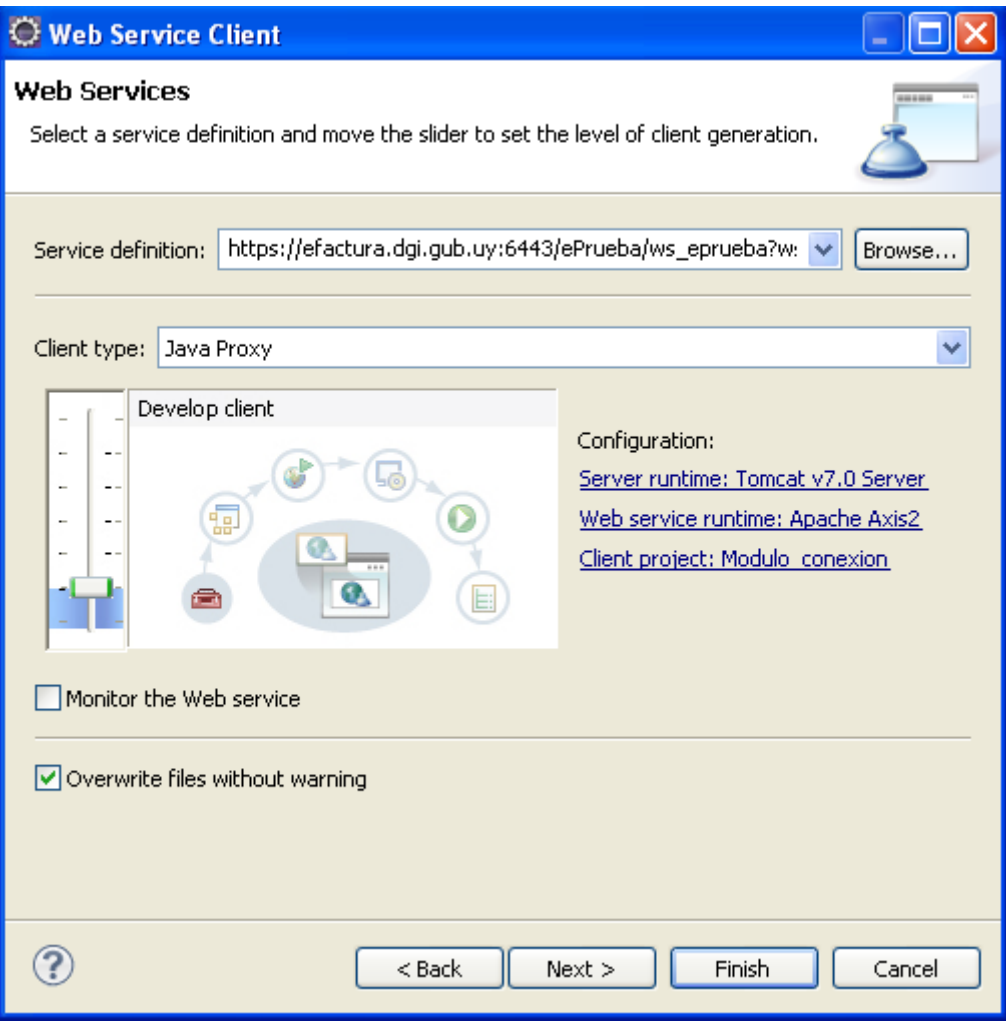

- Le doy siguiente y no hago nada.....

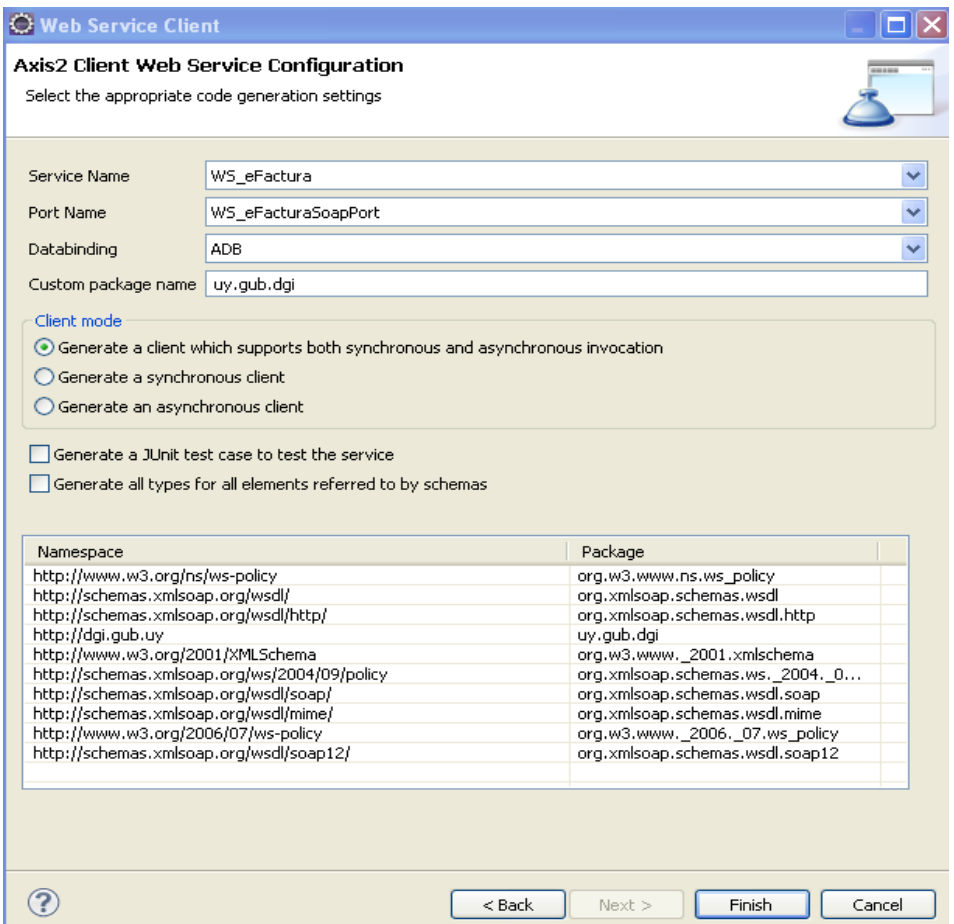

– Finalizo y automaticamente quedan armadas estas carpetas y archivos:

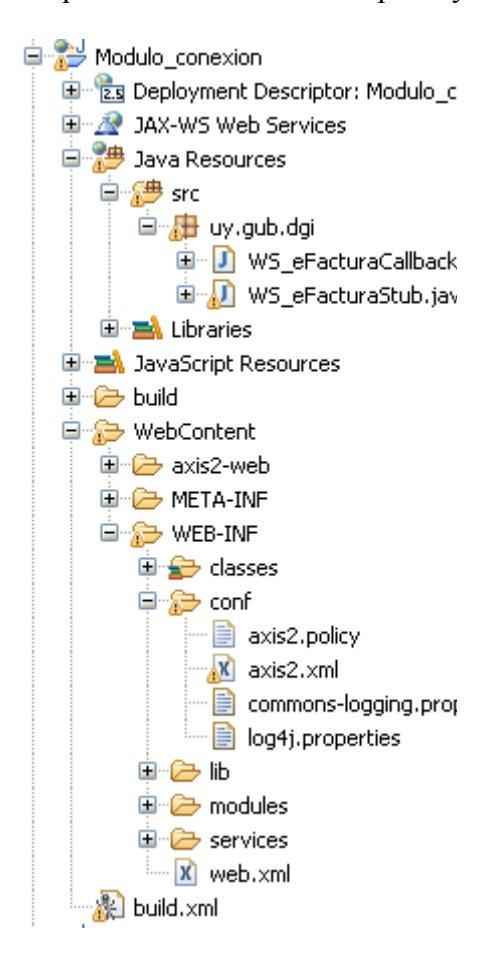

Luego de esto debo configurar el Rampart:

Dentro de este directorio (que se ve en la figura de arriba ) **WebContent/WEB-INF/lib** pego los archivos de librería que se encuentran en **Rampart-1.6.2/lib** (que están dentro de lo que baje de Rampart)

Y dentro del directorio **WebContent/WEB-INF/modules** pego los modulos que están dentro de la carpeta **rampart-1.6.2/modules** (que son rahas-1.6.2 y rampart-1.6.2). Luego de esto agregarlos al listado Modules.list que esta en **WebContent/WEB-INF/modules**

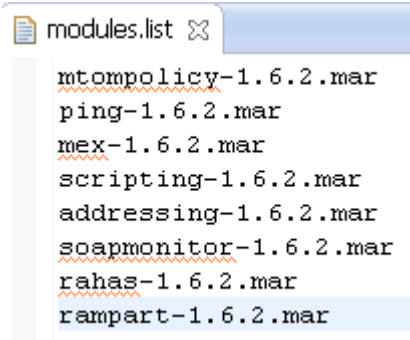

Por algún error del Eclipse dos archivos de la librería de Axis2 no los trae y los tengo que incluir en **WebContent/WEB-INF/lib** pegandolos desde lo que baje de Axis2 dentro de la carpeta **axis2- 1.6.2/lib** , los archivos son **jaxen-1.1.1.jar** y **mex-1.6.2-impl.jar** 

#### **Más adelante, en el Anexo muestro como configurar el visor de los mensajes SOAP , que lo armo Maurizio, y que es vital para este desarrollo, ya que sino trabajamos a ciegas**

Una vez se tiene todo cargado se cambia el archivo de configuración **Axis2.xml** que viene por defecto por el que adjunto con el pdf ( se ve en figura de arriba )

Luego de pegado el archivo Axis2.xml hay que abrirlo y setear con sus datos temas de seguridad

De aca en adelante pongo entre  $\left[ \right]$  (no van los parentesis) lo que hay que completar:

```
 <parameter name="OutflowSecurity">
     <action>
           <items>Signature</items>
          <user>[Usuario del Certificado]</user>
          <signaturePropFile>sec.properties</signaturePropFile>
           <passwordCallbackClass>uy.conexion.Psw_cb</passwordCallbackClass>
           <signatureKeyIdentifier>DirectReference</signatureKeyIdentifier>
     </action>
 </parameter>
 <parameter name="InflowSecurity">
    <action>
          <items>Signature</items>
        <signaturePropFile>recibe.properties</signaturePropFile>
     </action>
 </parameter>
```
sec.properties - Crypto properties para enviar (va en carpeta **WebContent/WEB-INF/classes** ) recibe.properties - Crypto properties para recibir (va en carpeta **WebContent/WEB-INF/classes** ) uy.conexion.Psw\_cb - Clase que viene más abajo

Al Proyecto le agrego los archivos en el paquete creado "uy.conexion" y las properties que menciono arriba :

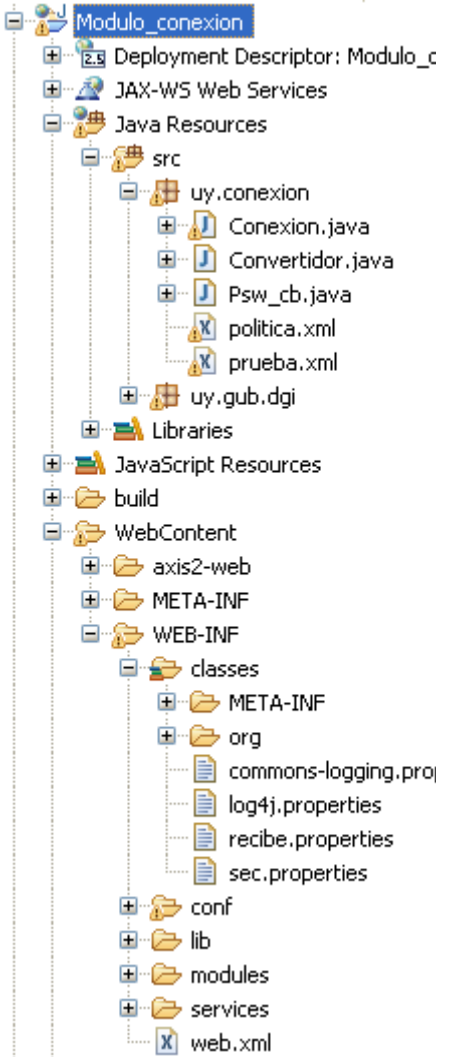

- Conexion.java es la que realizara la conexión, paso codigo en detalle a continuación
- Convertidor.java convierte para pasar sobre de ejemplo, paso codigo en detalle a continuación
- Psw\_cb.java es la que maneja la contraseña, paso código también
- politica.xml es la politica que le paso al Rampart para que funcione, De aqui toma la configuración para hablar con el certificado y el Security Binding (es lo que esta entre etiquetas AsymmetricBinding - maneja los token )
- prueba.xml es el sobre de ejemplo para pasar a DGI con los comprobantes
- La clase WS\_eFacturaStub.java que esta en el paquete uy.gub.dgi que aparece arriba (Maneja toda la conexión y es armada automaticamente con la definicion del servicio que hicimos en el primer paso)
- sec.properties archivo que tienen que llenar con sus datos (Hay que ubicarlo en **WEB-INF/classes** como se ve arriba). El contenido es:

```
org.apache.ws.security.crypto.provider=
org.apache.ws.security.components.crypto.Merlin
org.apache.ws.security.crypto.merlin.keystore.type=JKS
org.apache.ws.security.crypto.merlin.keystore.password=[contraseña]
org.apache.ws.security.crypto.merlin.keystore.alias=[alias certif nuestro]
org.apache.ws.security.crypto.merlin.keystore.file=C:\\..\\archivo.jks
```
– recibe.properties – archivo que tienen que llenar con sus datos (Hay que ubicarlo en WEB-INF/classes como se ve arriba). El contenido es: org.apache.ws.security.crypto.provider= org.apache.ws.security.components.crypto.Merlin org.apache.ws.security.crypto.merlin.keystore.type=JKS org.apache.ws.security.crypto.merlin.keystore.password=[contraseña] org.apache.ws.security.crypto.merlin.keystore.alias=[alias certif DGI] org.apache.ws.security.crypto.merlin.keystore.file=C:\\..\\archivo.jks

#### **La parte de código:**

#### Conexion.java

**package** uy.conexion;

```
import java.io.File;
import java.io.IOException;
import java.rmi.RemoteException;
import org.apache.axiom.om.impl.builder.StAXOMBuilder;
import org.apache.axis2.client.Options;
import org.apache.axis2.context.ConfigurationContext;
import org.apache.axis2.context.ConfigurationContextFactory;
import org.apache.neethi.Policy;
import org.apache.neethi.PolicyEngine;
import org.apache.rampart.RampartMessageData;
```
import uy.qub.dqi.WS eFacturaStub;

```
public class Conexion {
```

```
public static void main(String[] args) throws
javax.xml.stream.XMLStreamException, IOException {
```

```
// Configuramos el contexto
final ConfigurationContext ctx = ConfigurationContextFactory.
     createConfigurationContextFromFileSystem(
      "WebContent/WEB-INF", // Donde están Axis2 y Rampart
      "WebContent/WEB-INF/conf/axis2.xml"); // Ubicacion exacta del
     archivo axis2.xml que maneja la conexión
```
**final** WS eFacturaStub wse conexion = **new** WS eFacturaStub(ctx); //Genero la conexion con la clase de la DGI y el contexto de arriba

```
// Aca armo para cargar la politica falsa para que funcione Rampart
    final Options options = wse conexion. getServiceClient().getOptions();
     // Cargamos el archivo de la politica Rampart
     final StAXOMBuilder builder =
       new StAXOMBuilder("src/uy/conexion" + File.separator
         + "politica.xml");
     final Policy policy =
      PolicyEngine.getPolicy(builder.getDocumentElement());
       options.setProperty(RampartMessageData.KEY_RAMPART_POLICY,
       policy);
    // Aca armo el envío seteando la clase WS eFacturaStub
    uy.gub.dgi.WS_eFacturaStub.WS_eFacturaEFACRECEPCIONSOBRE sobre = new
    uy.qub.dgi.WS_eFacturaStub.WS_eFacturaEFACRECEPCIONSOBRE();
   WS_eFacturaStub.Data xml_sobre= new WS_eFacturaStub.Data();
     // Aca convierto para adjuntar el xml
      Convertidor convertidor = new Convertidor();
xml_sobre.setXmlData(convertidor.convertToXMLData(
"src/uy/conexion/prueba.xml"));
      sobre.setDatain(xml sobre);
     // Aca invoco al Web Service 
      try {
uy.gub.dgi.WS_eFacturaStub.WS_eFacturaEFACRECEPCIONSOBREResponse
respSobre= wse_conexion.eFACRECEPCIONSOBRE(sobre);
           System.out.println(respSobre.getDataout().getXmlData());
      } catch (RemoteException e) {
            // TODO Auto-generated catch block
            e.printStackTrace();
      }
   }
```
#### Convertidor.java

}

```
package uy.conexion;
import java.io.BufferedReader;
import java.io.FileNotFoundException;
import java.io.FileReader;
import java.io.IOException;
public class Convertidor {
     public Convertidor() { }
     public String convertToXMLData(String fileName) throws
      FileNotFoundException, IOException {
         BufferedReader br;
         br = new BufferedReader(new FileReader(fileName));
         int c;
         StringBuilder response= new StringBuilder();
        while ((c = br.read()) != -1) response.append( (char)c ) ;
```

```
 }
       String xmlData = response.toString();
        br.close();
        return xmlData;
     }
}
```
Psw cb.java

}

```
package uy.conexion;
import java.io.IOException;
import javax.security.auth.callback.Callback;
import javax.security.auth.callback.CallbackHandler;
import javax.security.auth.callback.UnsupportedCallbackException;
import org.apache.ws.security.WSPasswordCallback;
public class Psw_cb implements CallbackHandler {
public void handle(Callback[] callbacks) throws IOException,
UnsupportedCallbackException {
            // Con esta Clase manejo el acceso al certificado (Hay que mejorar
            el tema seguridad con Digest, etc)
        WSPasswordCallback powcb = (WSPasswordCallback) callbacks[0];String id = pwcb.getIdentifier();
         int usage = pwcb.getUsage();
         if (usage == WSPasswordCallback.SIGNATURE || usage == 
           WSPasswordCallback.DECRYPT ) {
```

```
 if ("[Usuario del Certificado]".equals(id)) {
                 pwcb.setPassword("[Contraseña del Certificado]");
 }
        }
    }
```
Con estas 3 clases y los archivos mencionados queda armada la conexión y el web service acepta el sobre eviado....

```
<ACKSobre xmlns="http://cfe.dgi.gub.uy" version="1.0">
...
<CantidadCFE>50</CantidadCFE>
<Tmst>2014-09-24T11:36:21-03:00</Tmst></Caratula>
<Detalle><Estado>AS</Estado>
...
```
# *ANEXO*

### *Seguimiento mensajes SOAP*

Lo último para configurar es la visualización de los mensajes Soap. Sin esta herramienta estaríamos trabajando a ciegas.

Basicamente con el TCP/IP Monitor nos conectamos al Stunnel que se conecta a la DGI con lo cual utilizando este elemento en el medio podemos ver los mensajes.

TCP Monitor se conecta al puerto 8081 y monitorea el puerto 8080 Stunnel recibe del 8081 y se conecta a efactura.dgi.gub.uy:6443

Las configuraciones necesarias son:

#### En el stunnel config

client=yes verify=0 debug=7

[my-https]  $accept = 8081$  $connect = efactual.$ gi.gub.uy:6443  $TIMEOUTclose = 0$ 

### En el TCP/IP Monitor

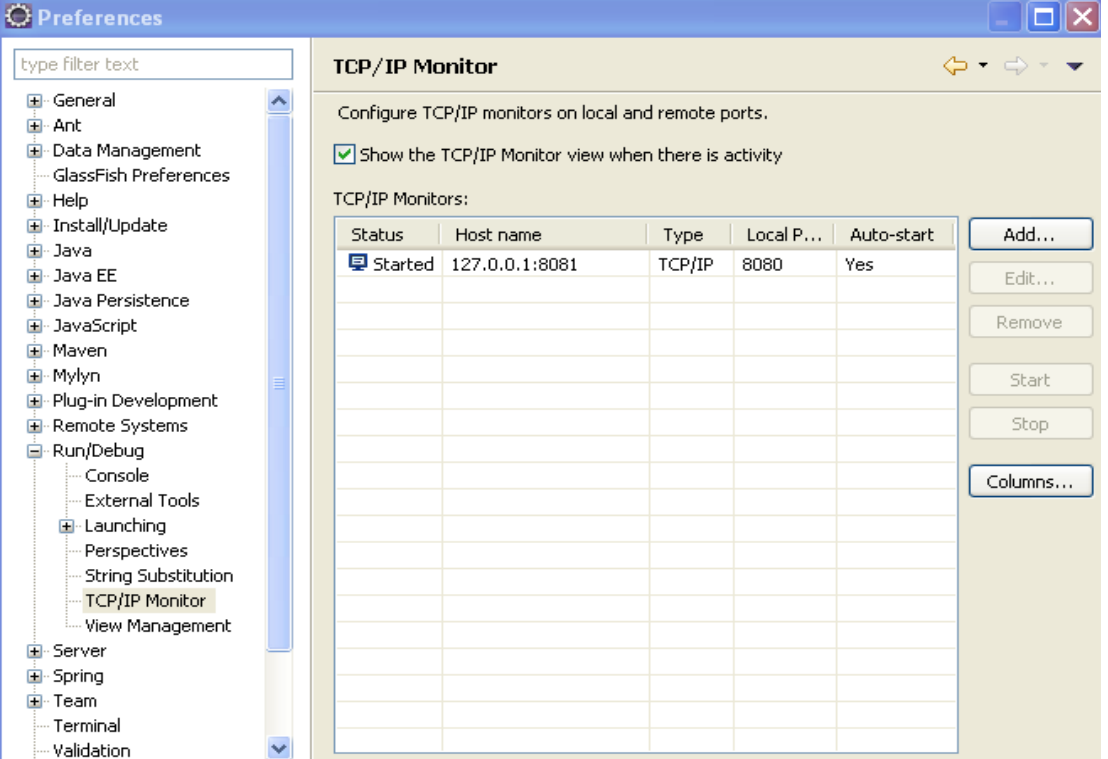

Dentro de la clase de la DGI WS\_eFacturaStub.java cambiamos momentaneamente lo siguiente para que el monitoreo funcione:

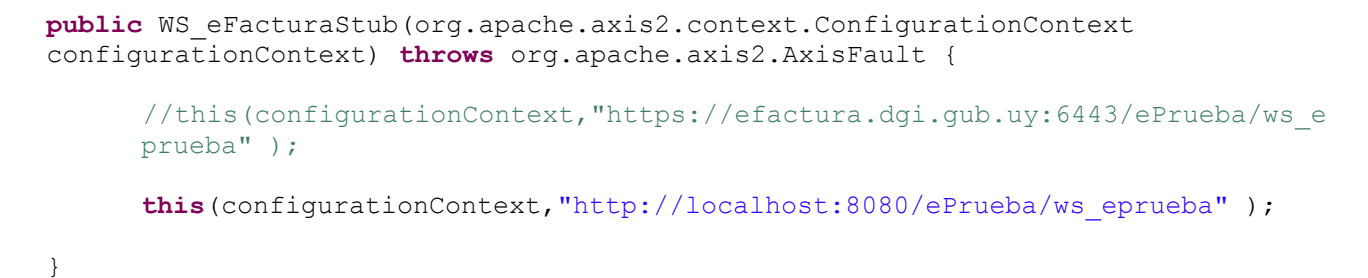

Con esto queda listo y arroja lo siguiente:

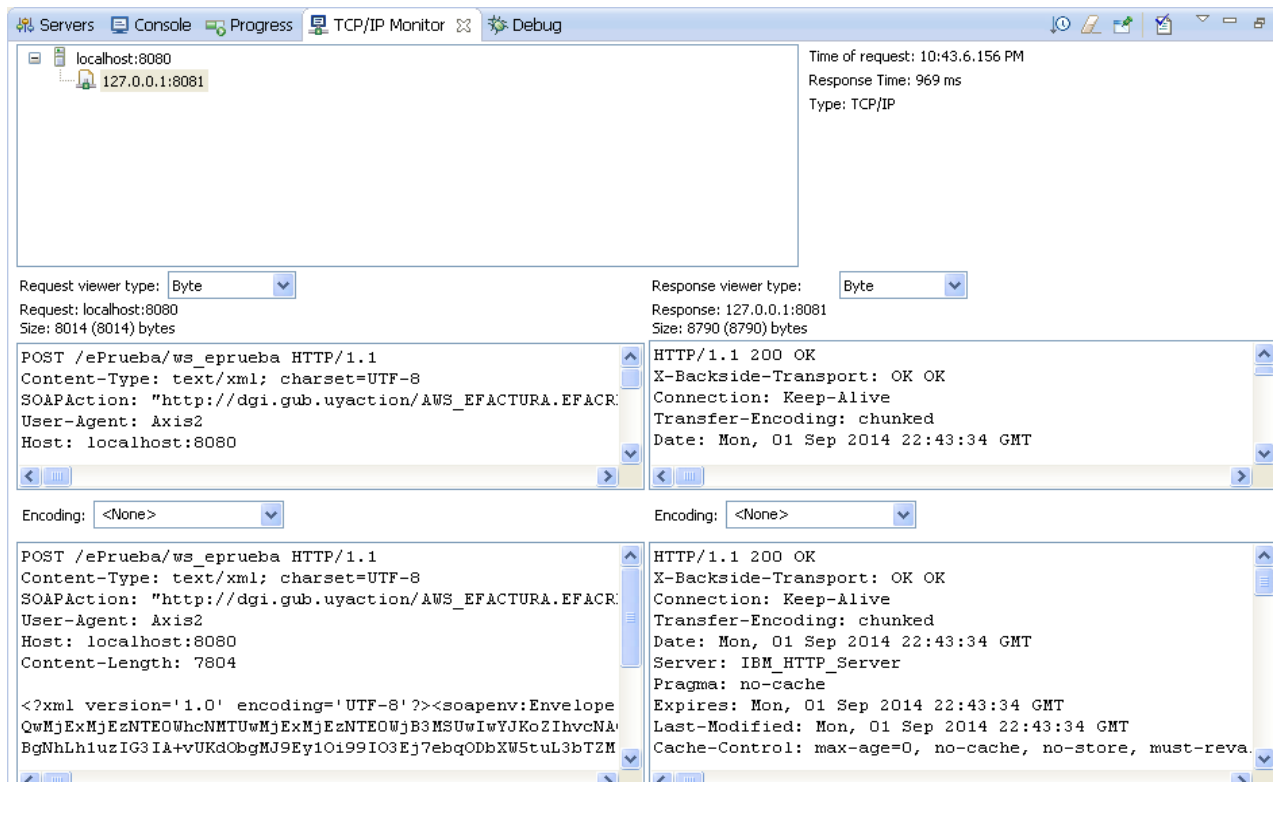

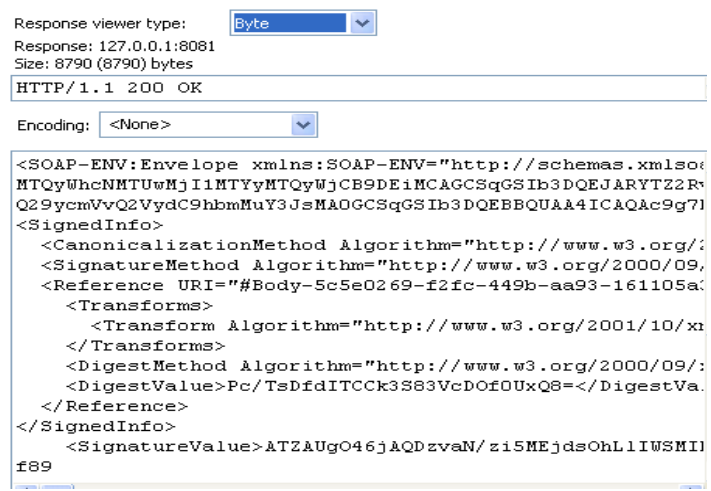